## ERROR: "POS Updates Required in the POS Meal Entry Module!"

## PROBLEM

When trying to add an OSI, a message appears: "POS Updates Required in the POS Meal Entry Module!"

## **SOLUTION**

Update the required Meal Entry POS module record(s) that need to be updated.

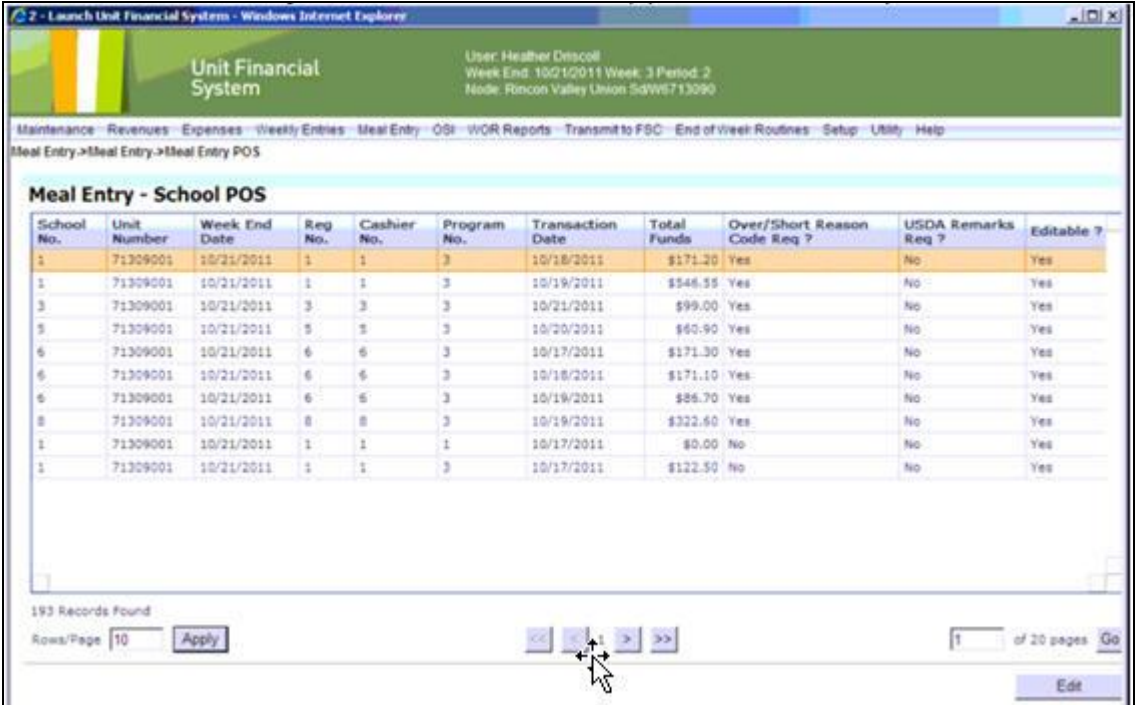

- 1. Go to **Meal Entry** > **Meal Entry** > **Meal Entry POS**.
- 2. Locate the records that indicate 'Yes' for the 'Over/Short Reason Code Req.?' or the 'USDA Remarks Req.?' columns.
- 3. Highlight the correct record and click the **Edit** button to update the record.
- 4. Click on **Save** when finished updating the record.
- 5. Once all records show 'No' for the columns listed in Step 2, the user should be able to now create the OSI.